# Interfacel

**Lorain County Computer Users Group [www.LCCUG.com](http://www.LCCUG.com) [info@LCCUG.com](mailto:info@LCCUG.com) Volume 20 Number 4 April 2008**

RAIN COU **COMPUTER** Inside This Issue [President's Letter](#page-1-0) Pg 2 [LCCUG Officers List](#page-1-0) [Pg 2](#page-1-0) [April Programs](#page-2-0) Pg 3 [Minutes](#page-3-0) Pa 4 [Genealogy](#page-4-0) Pg 5 [EXCEL 2007](#page-13-0) Pg 6 [Recording Audio](#page-6-0) Pg 7 [The New, The Best..](#page-7-0) Pg 8 [Need Help](#page-8-0) Pg 9 [Classes, Workshops &](#page-9-0)  Pg [9,1](#page-8-0)[0,](#page-9-0)[11](#page-10-0) [Coral Paint Shop Pro XI](#page-11-0) [Pg 12](#page-11-0) [Power Point 2007](#page-12-0) Pg 13 [Put A Spring In Your Step](#page-13-0) [Pg 14](#page-13-0) [Keep Your Cool](#page-14-0) Pg 15 [2007 Chaos, What / Who](#page-15-0)  Wins in  $2008$ ? [E-Scrap](#page-17-0) Pg 18 [Treasurer's Report](#page-17-0) Pg 18 [Tips & Terms](#page-18-0) Pg 19 Map [Pg 20](#page-19-0) **Director** of **Education Desperately** Needed

**Tuesday April 8, 2008**

# **HDTV What You Need To Know**

*Presented by* **LCCUG Member**

# **Dave Kennett**

**Tuesday April 22 2008**

**My Camera Does Not Lie!**

> *Presented by* **LCCUG Member Joe Kubic**

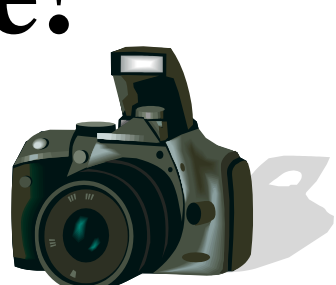

**Monthly Meetings Held At Gould Auditorium 2 nd Floor , St. J oseph Comm unity Center, Lor ain, OH 5: 30 PM Doors Open With Outer Lobby Q & A Sessions 6: 4 5 PM Meeting & Pr esentation Begins**

# <span id="page-1-0"></span>A Word From Our President

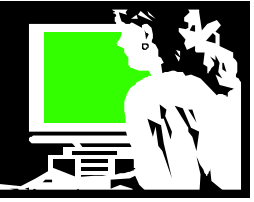

Club member, Neil Higgins when presenting an overview of the "One Laptop, One Child" computer on March 11, mentioned its strength at being able to read digital books on such a device.

If you know me as long-time computer club member and computer user, you probably also know that I work in a public library and enjoy books.

A few years ago, the library staff collected used books to send to Africa. One of our coworkers had a friend working in Africa and put out a call for desperately needed books for the students to read!

In the African Library Project, for example, students collected 8,000 books and raised \$2,000 to pay to ship them to several destinations in Africa. These were then distributed to several villages. Note that shipping books is very expensive.

Think how amazing it would be for these students to have access to the many free books now on Project Gutenberg and other such projects for free. Project Gutenberg uses volunteers to prepare out-of-copyright books for online distribution. They presently have 100,000 books available at [http://www.gutenberg.org/](http://www.gutenberg.org/wiki/Main_Page) [wiki/Main\\_Page.](http://www.gutenberg.org/wiki/Main_Page) These can be downloaded from the Internet or they distribute their whole collection as a file that can go on a DVD or other memory source.

Occasionally new and long-time authors will distribute their books electronically for free. Cory Doctorow formerly was the head of the Electronic Frontier Foundation and is one of the editors of the popular [Boing](http://www.boingboing.net/)[boing](http://www.boingboing.net/) and a science fiction writer. He says "Best of all, giving away eBooks gives me lots of key insights into how to make money without restricting the copying of bits. It's a win-win situation."

There is a huge debate as to whether electronic versions of books will ever replace the paper copies. I think as the younger folks become the book buyers – things can very well change.

Part of the problem with eBooks not getting a wider acceptance is that there are too many formats out there and a lot of what is distributed insists on using DRM (digital rights management) protocols.

Amazon has introduced a new eBook reader with many unique features that has proven really popular. For \$399 you get a reader that holds hundreds of books and

### LCCUG Officers For 2008

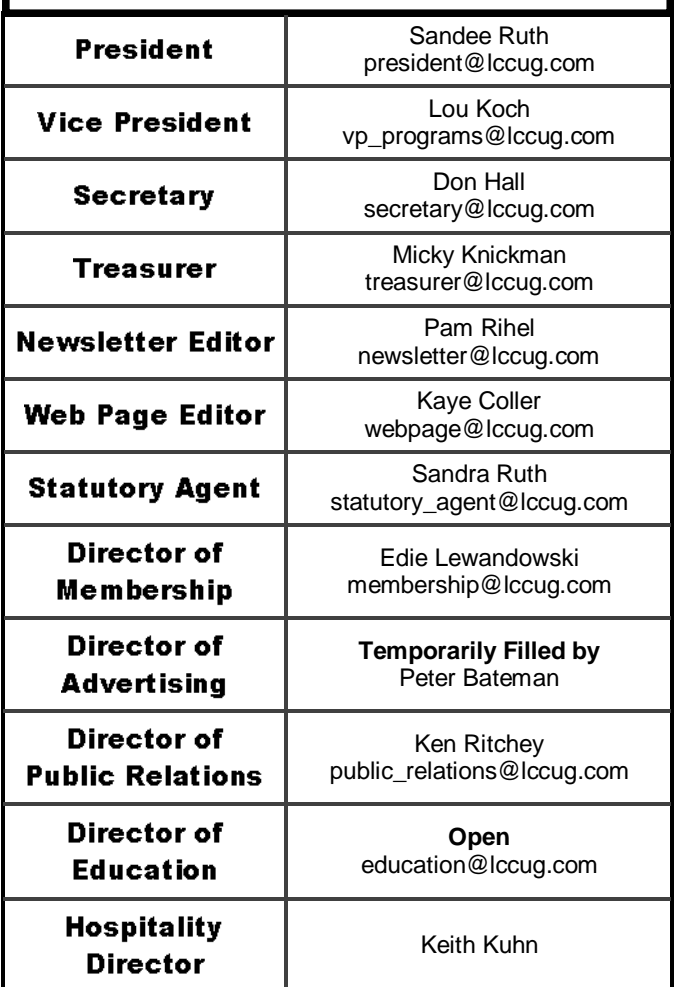

you can view the catalog of what is available to download to your book reader at an average cost of \$10 each and initiate the download without even having a computer. It will also download college textbooks . If you know how much they can weigh, you will see that advantage in this arena.

E-paper that makes reading print even easier is advancing every year. It is getting thinner, can even be rolled up and folded and the experience is getting better and better.

*(Continued on page 4)*

**Newsletter Editor:** Pam Rihel using Microsoft Publisher, Corel Paint Shop Pro X & American Greetings CreataCard

**This Month's contributors:** Micky Knickman, Lou Koch, Edie Lewandowski, Sandra Ruth, Kaye Coller, Don Hall, Bob Elgines, Bart Koslow, Pim Borman, Andy Marken, Joseph Moran, Heidi V. Anderson, Trevor Meers, Smart Computing Magazine, APCUG, and Microsoft Office art online.

> Printing Done In House Assembly Done By: Murray Ridge Production Center of Lorain, OH.

### <span id="page-2-0"></span>**TUESDAY April 8, 2008**

**Gould Auditorium**

# **HDTV What You Need To Know**

*Presented by*

**LCCUG Member**

### **Dave Kennett**

Are you confused by all these new-fangled HDTVs? What about your old TV becoming a boat anchor in February 2009?

If you'd like some straight answers from someone whose only motivation is to make you better informed, then this discussion by Dave Kennett is for you. Dave has retired from a career in the technical side of broadcasting and television production, and his insight can help you spend your TV dollars a little more wisely.

Dave will tell you in plain English what to look for when purchasing an HDTV, so you are not stuck with something you don't like for years to come.

Purchasing an HDTV is a huge step and you do want to get it right the first time out. Dave's talk tonight will do just that, so you can talk with a store clerk and actually know what you are talking about and not let the clerk talk you into something you don't want.

Bring your questions! Dave plans to discuss the pros and cons of cable, satellite, and broadcast TV, as well as the new varieties of TV sets. We'll read some Sunday ads, and try to make some sense of them all.

~~~~~~~~~~~~~~~~~ For more info, check out article on page 6 of the February Interface and at [http://www.dtv.gov/](http://www.dtv.gov/consumercorner.html#faq12) [consumercorner.html#faq12](http://www.dtv.gov/consumercorner.html#faq12) on the Internet.

### **TUESDAY April 22, 2008 Gould Auditorium**

### **My Camera Does Not Lie**

*Presented by* **LCCUG Member Joe Kubic**

In today's world, the digital camera has become part of our family events. Inevitably, some family member begins to take pictures using a digital camera. We take pictures to record graduations, weddings, birthdays, vacations and other memorable events. The digital cameras which take these pictures vary in size, shape, and price. However, cameras have one thing in common. Cameras capture light.

How cameras capture light is a challenge. Cameras are programmed to respond to light. In a very broad sense, cameras are robots. Therefore, our cameras **do not lie,**  but we are sold out in high contrast, low light, and motion situations or events.

How do we handle these situations or events? Many choose to be robotic by selecting AUTO or PRO-GRAM modes. You have no doubt heard the phrase, "What's in your wallet?" In tonight's program I challenge you to not only expand your photographic wallet, but be creative in your photography.

Your camera and computer can expand your photographic wallet. They are your friend. Let's try to move outside the box and not be robotic. How far outside the box is a personal thing. However, knowledge is a great precursor to that expansion. Let's visit areas that stymie our creativity and production. In order to meet the challenge we will discuss steps to not only improve camera skills, but editing practices as well. We can't make a bad picture great, but we can make a good picture great. **FIND OUT HOW!!!!!!!**

There will be time for questions to be answered at the end of the presentations.

### **Raffles will be held at both of these meetings.**

<span id="page-3-0"></span>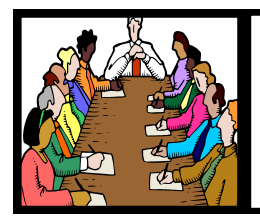

### Executive Board Meeting Minutes

### **MARCH 11, 2008**

Attending were Sandee Ruth, Don Hall Pam Rihel, Kaye Coller and Edie Lewandowski.

Edie reported the responses for a Publisher class or presentation were minimal. It was decided to table the program and/or class for now.

Edie also reported we made \$140.00 on the Workshop Players performance last month.

The board felt Keith Kuhn should be made honorary Hospitality Director in appreciation for his volunteer work at our bi-monthly meetings at Gould Auditorium.

Sandee reported the club made \$44.37 for items ordered through our Web page to Amazon .com.

Sandee presented a proposal for LCCUG to work with the Library in presenting programs on June 18, July 16 and August 20 between 10am and noon. The presentations would take place in the new media room of the Main Library.

Upcoming programs were discussed.

Pam moved, Edie seconded, that the meeting be adiourned.

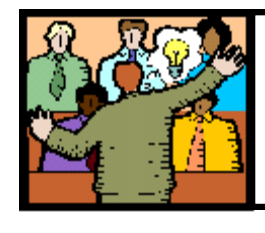

### **General** Meeting Minutes

### **MARCH 11, 2008**

President Sandee Ruth called the meeting to order. A motion to accept the minutes as shown in the February issue of INTERFACE was made by Nancy Smith, seconded by Vince Traina. Motion passed.

There were 2 guests for tonight's presentation.

Sandee informed us that the date for the "Electronic Scrap" disposal will be April 5. It will be mentioned in the upcoming newsletter.

She told of the presentations that we will have in the next 2 months.

Neil Higgins presented an informative program about the development and capabilities of the XO laptop computer used in the One Laptop per Child project. He showed several videos explaining the above. The computers capability to form a MESH network, allowing computers within 300 feet of each other to connect and link (pass on to other computers) extending their range considerably was impressive.

John McNair won the money raffle, Pam Rihel won the software/hardware raffle. Celesta Menges won the XO laptop computer.

Keith Kuhn moved, Kaye Coller seconded that the meeting be adjourned.

~~~~~~~~~~~~~~~~~~~~~~~~~~~~~~~~~~~~~~

*(Continued from page 2) President's Column*

Audio books are possibly surpassing reading online eBooks – in popularity. Once we used a cassette tape player and then CD player to do this listening. Now commonly the audio books are files that can be downloaded to a computer or an MP3 player.

Another technology development that is affecting the acceptance of digital books is the advancement of cell phones. Commonly, the next generation is using their cell phone to play music, take pictures and video, play games, and read and listen to books.

Google Book Search is one of several projects out there to digitize major libraries. Again, if not in copyright and if the author and publisher agree, books that they are scanning are made available online. It is reported that Google is scanning books at a rate of more than 3000 books per day.

The digital book's advantages include the ability to change font – perhaps making it a large type edition. The handheld device can also hold several shelves' worth of books: 200 of them on a Kindle. Also, the eBook reader allows you to search within the book for a phrase or name.

So whether we read these eBooks on devices such as the One Laptop per Child, our computer, cell phone or something not imagined yet, there is no denying that they are here and will become more accepted as time goes by!

### *Sandee*

<span id="page-4-0"></span>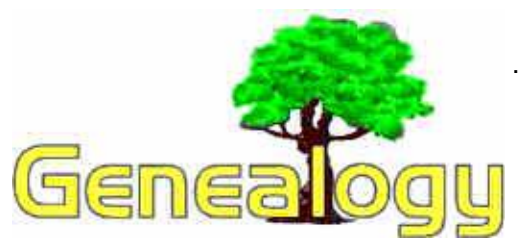

 **Kaye Coller [caseycatnip@gmail.com](mailto:caseycatnip@gmail.com)**

### **Should YOU Attend a Genealogy Conference?**

It's wonderful how much genealogical information can be found on the Internet. You can learn how to begin your search, what to do with the information you find, where to get help, and much, much more. But sometimes it can be a good idea to try other methods of research. Not long ago, Sandee Ruth, Pam Rihel and I, along with 3 other area people researching family history, attended the 12th Annual Dayton, Ohio Family History Jamboree in Centerville, OH, sponsored by the Centerville Family History Center. There was no fee for the classes, but a book was available for \$7.00 that contained all of the handouts for all of the classes. This saved a lot of note taking, although I still wrote down a great deal of information during each class. Also available was a CD (\$4.00) containing the handout materials used in earlier Jamborees (since 1999) and a selection of research guides and helpful hints to further genealogical research. Since there really wasn't time to go out for lunch, if you didn't want to bring your own, a sack lunch was available with a Sub sandwich, potato chips, 2 cookies, cup of mixed fruit, a drink, and candy for dessert. There was plenty of food for only \$4.00. So the most the conference could cost was \$15.

This was only a one-day conference, but there were still many topics to choose from including, Getting Started, Search Engines, Choosing the Right Program, Getting Through Road Blocks, and more. I found the ones I went to interesting and valuable. The instructor for **Road Blocks**, Mike Kennedy, explained how a combination of timelines, maps, directories, censuses, message boards and spreadsheets can give the direction you need to avoid being stalled by road blocks.

During **Documenting Sources**, Kevin Priddy explained the difference between Primary and Secondary sources, why documenting your sources is so important, and listed some useful records we might not have thought of.

**UK Research** was interesting to me because most of my ancestors came from Great Britain. While I was familiar with most of what instructor Pam Wolosz had to say, I did get a few new ideas.

I thought I knew most of what I needed about **Search** 

**Engines**, but found from Dave Vickers, that there are many more that can help find family history information. For one thing, I had no idea just how many different search engines there are. Google is a great one, of course, but even it can't handle the massive amount of information available online. I learned some new search techniques as well.

The **Q&A Panel** was the last one I attended and was also very valuable. The panelists were knowledgeable and explained things clearly. People asked questions and received answers that were helpful to others as well.

I also found the time spent during lunch worthwhile (besides the fact that the food was good) because of the opportunity to talk to others and compare notes, problems, and suggestions. Other subjects offered were **Southern States Research**, **Cemetery/Church Records**, **Italian Research**, **Military Records**,

This of course has only been an overview of the conference. In future columns, I'll share some of the information I learned. Of course you should keep using the Internet as a valuable tool in your search, but seriously consider looking into the different genealogy conferences available. For example, the **Ohio Genealogy Society 2008 Conference** will take place April 17-19 in Cincinnati. Go to <http://www.ogs.org/conference2008/> for information. Then, Sunday through Friday, June, 22- 27 is the **OGS 2008 Summer Workshop** at the Ohio Genealogical Society Headquarters in Mansfield. Information: <http://www.ogs.org/workshop/>

**Did you know?** The [Ohio Genealogical Society](http://www.ogs.org/) (OGS) is the largest state genealogy society in the United States.

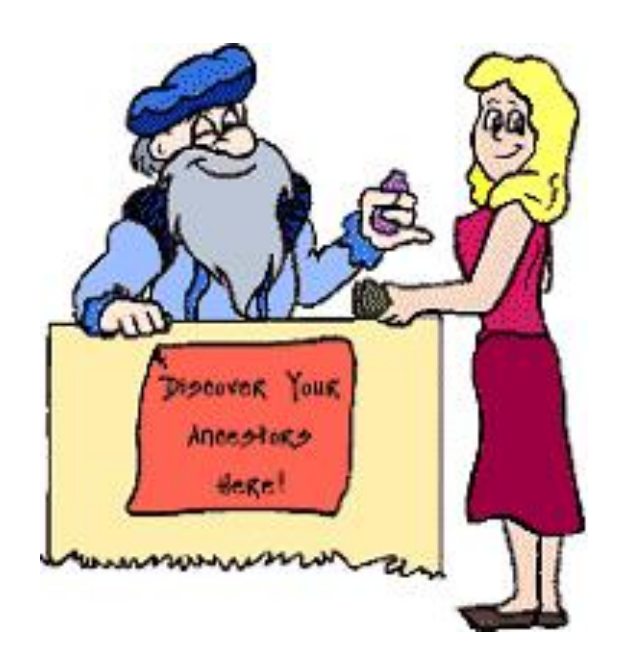

### **Smart Computing** Excel 2007 **Solving Basic Sorting Problems**

### *by Trevor Meers*

Lots of otherwise confident intermediate Excel users could probably confess the same fear: They're scared of even simple sort jobs, such as arranging students' grades from highest to lowest. The idea of letting Excel scramble all your rows and columns—even if it promises to provide fresh insight on the numbers—is a little intimidating. What if everything gets so mixed up I can't put it back (or causes "a minor loss of fidelity," as Excel's Help file calls it)? What if I can't make sense of things, even if the sort works *correctly*?

The worries are understandable, but a little practice with Excel's Sort feature can eliminate them since its function is easier to follow than you may think. And, remember: The Undo feature (available on the Quick Access Toolbar at the top of the screen, or by pressing CTRL-Z) lets you back out of sort jobs gone awry.

#### **I'm worried a sort job will mix my column headings in with all the numbers.**

It normally won't, but let's prove it with a simple job. Start by highlighting the range of data you want to sort, including column titles. Then look for the Home tab's Sort & Filter button and click it. The two most common options appear below the button. (Sort Smallest To Largest and Sort Largest To Smallest if you've highlighted numbers.) Click one to rearrange your data. You'll notice that the column headings stay in place, while the numbers below rearrange themselves. If you *want* the column headings sorted with everything else, click the Custom Sort option under Sort & Filter and uncheck the My Data Has Headers box.

### **Is there a chance that only one column will get sorted, separating the salespeople's figures from their names?**

To see how Excel prevents this, highlight one column in a range and click Sort & Filter. A warning box appears, explains that you didn't highlight adjacent data, and asks if you want to proceed.

### **When I do get a scrambled list, what do I do?**

First, use Undo to reset everything. Then check a common problem: the formatting of your numbers. Any numbers stored as text in the sorted range will throw off the results. You can fix the problem using Excel's Error Checking feature, which you can set up by clicking the Office button, Excel Options, and Formulas. With the Numbers Formatted As Text Or Preceded By An Apostrophe option selected, you'll see an error flag on any affected cells and can use the options under the exclamation point button to fix them.

### **I need to sort text, not numbers. How different is the process?**

Use the same method. When you highlight a range containing text, the Sort & Filter button's options change from

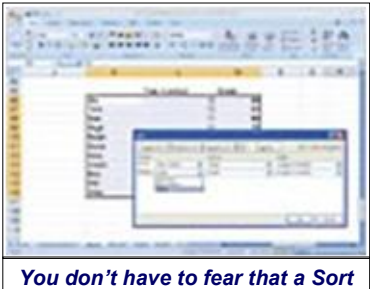

*operation will scramble your data. Applying even multilevel sorts is fairly simple and reversible.*

Sort Smallest To Largest, for example, to Sort A To Z. The Sort tool also adjusts itself for sorting cells formatted as dates. When you highlight such a range, the two main Sort choices become Oldest To Newest and Newest To Oldest. The Sort tool even can sort based on font and cell color. Click Custom Sort to specify these options.

### **When I try sorting a list with "Monday, Tuesday, etc." my only options are alphabetical.**

That's because Excel sees names of the week as text, not dates. To sort these days like dates, they need actual dates such as "14-Mar" attached to them. Set up your preferred date formatting by right-clicking a cell and choosing Format Cells.

### **I need more powerful sort jobs, like grouping student grades by their year in school, then in the order of the grade each student earned.**

Use the Custom Sort feature under the Sort & Filter button. With the Sort dialog box open, click Add A Level. This lets you sort by one criterion, then another, then another, etc. The Sort By drop-down lists let you choose a column heading you've created such as "Year In School" or "Grade Earned." Then you can choose the order to sort each column by, such as Largest To Smallest. To change the order in which rules are applied, click a level and then move it in the list by clicking the up or down arrows at the top of the dialog box.

### **Sounds good, but the data I need to sort is arranged in rows.**

To sort by row, click the Options button in the Sort dialog box. Under Orientation, click Sort Left To Right. After you make this change, the options listed under Sort By in the Sort dialog box will now be row names instead of column names.

*Reprinted with permission from Smart Computing. Visit <http://www.smartcomputing.com> to learn what Smart Computing can do for you and your user group!*

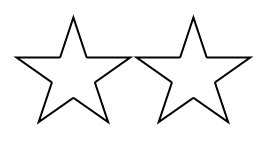

<span id="page-6-0"></span>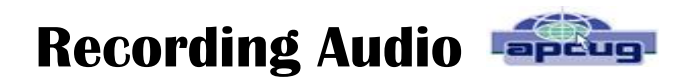

By Bart Koslow, Software Review Coordinator, Thousand Oaks Personal Computer Club Thousand Oaks, CA [http://topcc.org/,](http://topcc.org/) [review@topcc.org](mailto:review@topcc.org)

Nowadays it is no problem to record video from a TV broadcast, VCR or other source using a Digital Video Recorder. When I began to look into recording music broadcasts off the air, I found that there were external Audio recorders, but they were expensive, beginning in the \$250 range and up. This is twice as much as a similar Video Recorder.

Since I wanted to create CDs from the broadcast music and I had DVD/CD burners on my computer I decided that using my computer was a better and cheaper alternative. One possibility was a TV/FM card for my computer which may be purchased for \$30 to \$40 and up. However, I found a cheaper method. My stereo system was only a few feet from my computer, so I connected an audio output from my audio receiver to the Line In on my computer sound card. I happened to have a cable with two RCA connectors on one end going to a single stereo connector on the other end. Just what I needed, I connected the RCA connectors to Audio Out on my receiver and the stereo connector to the Line In on my sound card on the computer.

Now all I needed was a program that could access the sound card and record the input. I hit the jackpot. Roxio Easy Media Creator has just the program. Not only that, but, once you complete your recording, Roxio has a basic sound editor that enables editing the sound files, and programs to burn the files to a CD or DVD. The Roxio program will access a number of inputs besides the Line In. You may access your phone line, CD player, microphone input, and other inputs including Internet Radio broadcasts received on your computer. You may also decide which type of file format to record, WAV, MP3, or WMA, what fidelity to record, and where to save the recorded file. In addition, there is a recording level meter and control.

Once I turned on my stereo receiver and accessed the Roxio recording program, everything went well. I recorded a long broadcast for a few hours and then my computer told me I had a problem and had to close the Roxio program. I lost my whole recording, but now I knew it worked and tried again.

This time I closed all the programs I did not need and disconnected from the Internet to get less interference when I recorded. After editing the recorded audio file, I

successfully burned it to two CDs.

If you have music cassettes or even VCRs with music, you may use this technique to transfer music to CDs. If you have cable or satellite TV service with accompanying radio, you may use the above procedure to record from your set top box to your computer. I have satellite service with SIRIUS radio, and am now recording live and historical music broadcasts that interest me.

I next discovered that in many cases I could bypass an external stereo receiver, set top box, or recorder by using Internet Radio which may be played using Windows Media Player, iTunes Player, Real Player or other free media players. All you have to do is find the radio station that is broadcasting the music you wish and then enter the URL for its streaming audio broadcasts in the Player software. I did a search using Google and found there are numerous Internet radio station locators, found the station I wanted and entered the URL. Now I had the music coming in directly to my computer from the Internet with no intermediary device. In order to save the music I again resorted to Roxio's "Capture" Audio from Sound Card" program and changed the input from "Line In" to "Stereo Mix," and recorded the broadcast to a file. I edited the audio file and burned it to a CD and was finished. It all worked like a charm.

Now, I do not need a Stereo Receiver, external recorder or even have to add a TV/ FM card to my computer.

The simple solutions are always the best ones.

*This article has been provided to APCUG by the author solely for publication by APCUG member groups.* 

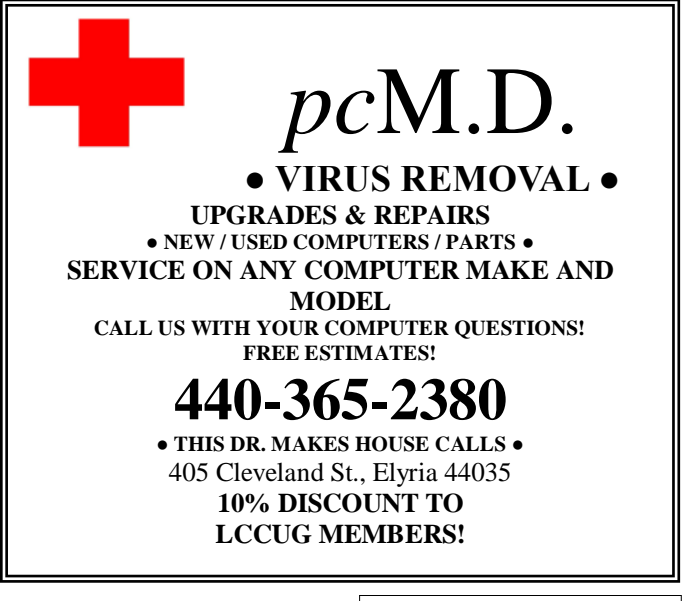

April 2008| **Interface** Volume 20 Issue 4| Page 7

### <span id="page-7-0"></span>*The New, The Best, and The Worst*

Collected by Pim Borman, Webmaster, SW Indiana PC Users Group, Inc. <http://swipcug.apcug.org> [swipcug\(at\)gmail.com](mailto:swipcug@gmail.com)

### **Needles, Haystacks and Processing**

Finding the needle in a haystack is the proverbial example of an impossible task. Wrongly so. Spread the contents of the haystack out over a large area and get 1000 helpers to each check a small amount of hay. The needle will be found in less than no time. It is a basic example of parallel processing.

According to WIKIPEDIA ([http://en.wikipedia.org/ wiki/](http://en.wikipedia.org/%20wiki/SETI) [SETI\)](http://en.wikipedia.org/%20wiki/SETI), as far back as 1960 astronomers were speculating that any intelligent life forms present in the Universe might be detected by electromagnetic signals reaching us from space. Some astronomers started a Search for Extra-Terrestrial Intelligence (SETI) on a limited scale that over the years grew to include multiple radio-telescopes searching more and more radio bands for significant signals.

It soon became clear that looking for intelligent signals amongst the enormous volume of recorded data was even worse than finding a needle in a haystack. Parallel processing to the rescue! With an untold number of personal computers worldwide, capable of Internet access and sitting idle most of the time, an enormous amount of potential processing power was going untapped. The University of California at Berkeley (UCB), with sponsorship of The Planetary Society, started project **[SETI@home](http://setiathome.berkeley.edu/)** in 1999 to put many of those computers to work. They found many volunteers willing to download a small program on their computers, running in the background, to analyze small chunks of radio-telescope data for signs of intelligence and return the results. As of now there are some 3 million contributors, but nary a sign of intelligent life yet. In any case, the enormous amount of computer processing by this project far surpasses what the best supercomputer might be able to do, at least until quantum computers will have been perfected.

The success of [SETI@home](http://setiathome.berkeley.edu/) inspired many other volunteer computing projects supporting worthwhile scientific causes. According to *The Economist* (12-8-2007) these include design of drugs against AIDS, search for new prime numbers, climate modeling and many others. It requires some snappy programming skills to send small chunks of a large problem to thousands of computers, provide them with the means to perform a set task, return the results, and combine the results for final evaluation before sending out a new crop of queries. That task has been made easier with a dedicated program, **BOINC** [\(Berkeley](http://boinc.berkeley.edu/)  [Open Infrastructure for Network Computing\),](http://boinc.berkeley.edu/) made available by UCB. Over 40 BOINC projects are in operation, including many life sciences, Help Conquer Cancer, and Discover Dengue Drugs.

Impressive as the computer power may be that is being exerted on these projects, there is still room for significant improvement. The short history of the PC not only includes a dramatic improvement in CPU processing speed, but also in auxiliary components that speed up graphics performance. In response to the extreme image rendition requirements of computer games, fast graphics cards have become available that use special processing chips and hardware to relieve the load on the Central Processing Unit. Rendering the millions of pixels that make up a screen image is perfectly suited to parallel processing, a task for which the graphics chips are optimized. Further adapting these chips to participate in general purpose programming may be a way to increase the parallel processing power of a desktop computer anywhere from 10- to 50 -fold. NVIDIA and AMD, the largest graphics-card manufacturers, are working on it. Nvidia has already set up a product line for non-graphics applications and is developing a specialized programming language to go with it.

Next time you hear complaints that something is like finding a needle in a haystack, tell them it's easy: many hands make light work.

### **Foxit Reader for PDF Files**

Acrobat Reader is now at version 8 and has been getting more powerful but also more cumbersome with each successive iteration. Steve Bass (*PC World, January 2008)*  found a free program, Foxit Reader and Printer, that is compact, fast, and includes some nice extra features. I especially like that it allows searching all the PDF files in a directory for keywords. I tried that on a directory where I keep all the newsletter files since 2000 and got almost instantaneous results. Impressive! The print function works just fine. Foxit also has more sophisticated tools for annotating and writing PDF files and forms, but adds evaluation marks to the output unless you buy the Foxit Pro version (\$39). You may not need that, since there are several other (free) ways to create PDF files, including openoffice.org Writer and MS Office 2007 (with a special download from Microsoft). My Epson scanner can scan images and also output them as PDF files. But at \$39 Foxit is a bargain compared to Acrobat 8 Standard at \$299.

### **Download Foxit Reader and Printer free from <http://www.foxitsoftware.com/> Linux versions are also available.**

*© 2007 Willem F.H. Borman. This article may be reproduced in its entirety only, including this statement, by non-profit organizations in their member publications, with mention of the author's name and the Southwestern Indiana PC Users Group, Inc.*

*This article has been provided to APCUG by the author solely for publication by APCUG member groups. All other uses require the permission of the author (see e-mail address above).*

### <span id="page-8-0"></span>**NEED HELP?**— Here's Who to Contact:

#### **Neil Higgins**

440-967-9061 - [higgins.neil@gmail.com](mailto:higgins.neil@gmail.com) Evenings 6 p.m. -10 p.m. + Weekends Hardware, Windows Operating Systems, Tweaking your system

### **Micky Knickman**

440-967-3118 - [micky@knickman.com](mailto:micky@knickman.com) Evenings 6 p.m. -10 p.m. + Weekends General Software Configuration, Hardware Installation, Basic to Advanced Windows

### **Lou Koch**

440-985-1585 - [lkkoch@centurytel.net](mailto:lkkoch@centurytel.net) Microsoft Office: Excel, Word, PowerPoint, Publisher, Access, & Outlook, Basic to Advanced Windows

### **Edie Lewandowski**

440-282-4188 - [elew@erienet.net](mailto:elew@erienet.net) daytime – midnight Desktop Publishing, General File Management, Eudora Email, MSWorks Tools.

#### **Richard Barnett**

440-365-9442 - [Richard216@aol.com](mailto:Richard216@aol.com) Evenings & Weekends General Software Configuration, HardwareInstallation, Basic to Advanced Windows & Web Page Design

#### **Sandee Ruth**

440-984-2692 - [sandee29@gmail.com](mailto:sandee29@gmail.com) 6 p.m. - 10 p.m. except when at work Basic Word Processing, Windows, & Web Design Advanced Internet

### **Jeff Kasler**

440-967-7142 - [jeffy@centurytel.net](mailto:jeffy@centurytel.net) 10 a.m. - 7 p.m. Burning CDs using Record Now

### **David Kennett**

440-327-8624 - [w8kfj@yahoo.com](mailto:w8kfj@yahoo.com) 9 a.m. - 8 p.m. Video Editing & DVD Burning

#### **Cathy Ratcliff**

[therats1@verizon.net](mailto:therats1@verizon.net) Though she lives in Coshocton, you can call 740-327-1483 before 8 pm Paint Shop Pro, other Photo Editing programs, Microsoft Office programs

*We have lost some of our members willing to take calls. If you would like to help us out, add your name to this list by contacting the Newsletter Editor [newsletter@LCCUG.com](mailto:newsletter@LCCUG.com)*

### **Free Beginners Classes**

*Periodically Offered Check Page 11 for Availability*

### **Beginners PC**

Shortened 2 hour overview of Computer 1 class. Those wishing more instruction should take the 6 hour Computer 1 class also.

### **Computer 1**

This six hour class will help you understand how to use a computer, from turning it on to saving and printing out your information. It will include using a mouse, cut and paste, making shortcuts, and working with text.

### **Computer 2**

This six hour class will review and extend the various basic functions learned in Computer I Beginning (cut/paste, highlighting text, scroll, changing font sizes/styles, deleting and moving text, saving and printing etc.) It will also include more advanced word processing and other related program skills. **Computer 1 is required**

### **Basic Word Processing**

This is a two hour class. Practice the basics of word processing: Create a document and learn how to change its appearance by utilizing margins, font style and size, color, centering, etc. Also learn how to save and retrieve the document. **Computer 1 class is required.**

### **Internet / Google**

This is a two hour class. A wealth of information is available to those who learn to dig for it, computer style. Learn how to access and search the Internet using Google.

### **Computer 1 class is required.**

### **Intermediate**

This is a six hour class. Using Wordpad to show how to move around in a document using arrow keys. Format and copy to a floppy. Change the screen saver & the speed of the mouse. Do computer maintenance: (ScanDisk, Disk Cleanup, Disk Defragmenter) and printer maintenance. **Computer 1 class is required.**

### **Learning the Keyboard**

This six hour class helps you understand and use the keyboard with its many functions. It incorporates typing skills for the beginner or for those who simply want to increase their speed. **Computer 1 class is required.**

### **Computer Maintenance**

This is a two hour class. To keep your computer running at its best. Learn how to do Disk Cleanup, Scan Disk, Defrag, Windows & Virus Updates. **Computer 1 class is required.**

Director of Education is needed: ([education@lccug.com\)](mailto:education@lccug.com)

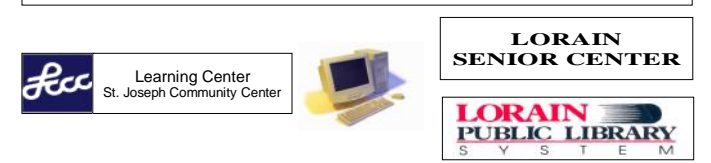

April 2008| **Interface** Volume 20 Issue 4| Page 9

# <span id="page-9-0"></span>LCCUG ONGOING CLASSES AND WORKSHOPS ALL ARE FREE AND OPEN TO THE PUBLIC

**Date: 1st & 3rd Mondays, April 7th & 21st 2008 Time:** 3:00 to 4:30 pm **Place:** LCCC Learning Center St. Joe's Com. Center, 21st & Broadway

> Call Dina Ferrer 366-4507 to register Dial 0 if you can not get through on her number.

For Info contact Don Hall - [secretary@lccug.com](mailto:secretary@lccug.com)

### LCCC Learning Center

In cooperation with the LCCC, LCCUG provides Free Classes held on the 2nd & 4th Tuesdays of each month from 3 to 5 pm in the Learning Center Computer Lab, Room 106 at St. Joseph Community Center.

> **April 8, 2008 3-5 pm Beginners PC**

**April 22, 2007 3-5 pm Word Processing**

**Pre-Registration Is Required** 

Call Dina Ferrer 366-4507 to register Dial 0 if you can not get through on her number.

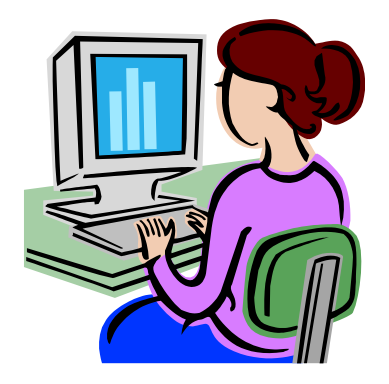

### Genealogy SIG

**Date: Thursday April 17, 2008 Time:** 5 - 7 pm **Instructor:** Pam Rihel **Place:** LCCC Learning Center. St. Joe's Com. Center, 21st & Broadway

Learn more about finding your ancestors with public records & online websites. How to start & sources to use.

> To register, Email: [LadyGeneo@roadrunner.com](mailto:LadyGeneo@roadrunner.com) Phone: 440-277-6076

### **Microsoft Digital Image** | | Problem Solving Workshop

### **Date: Tuesday, April 15, 2008**

**Instructor:** Micky Knickman, et al.  **Place:** Amherst Church of the Nazarene 210 Cooper Foster Park Rd.,44001

Learn how to repair or update your computer by changing hard drives, memory, CD ROMs, etc.

Members are encouraged to bring their computers anytime before 7:30 pm for assistance from Micky, Neil or other knowledgeable members.

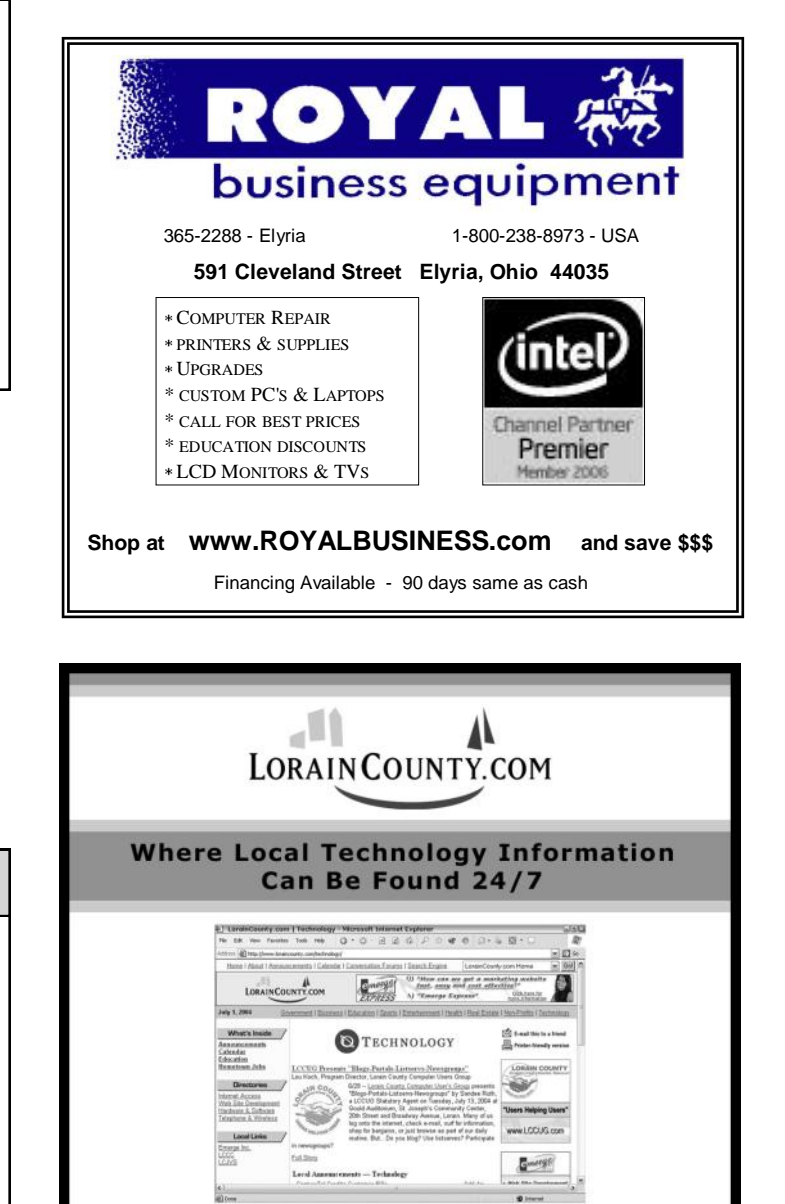

<span id="page-10-0"></span>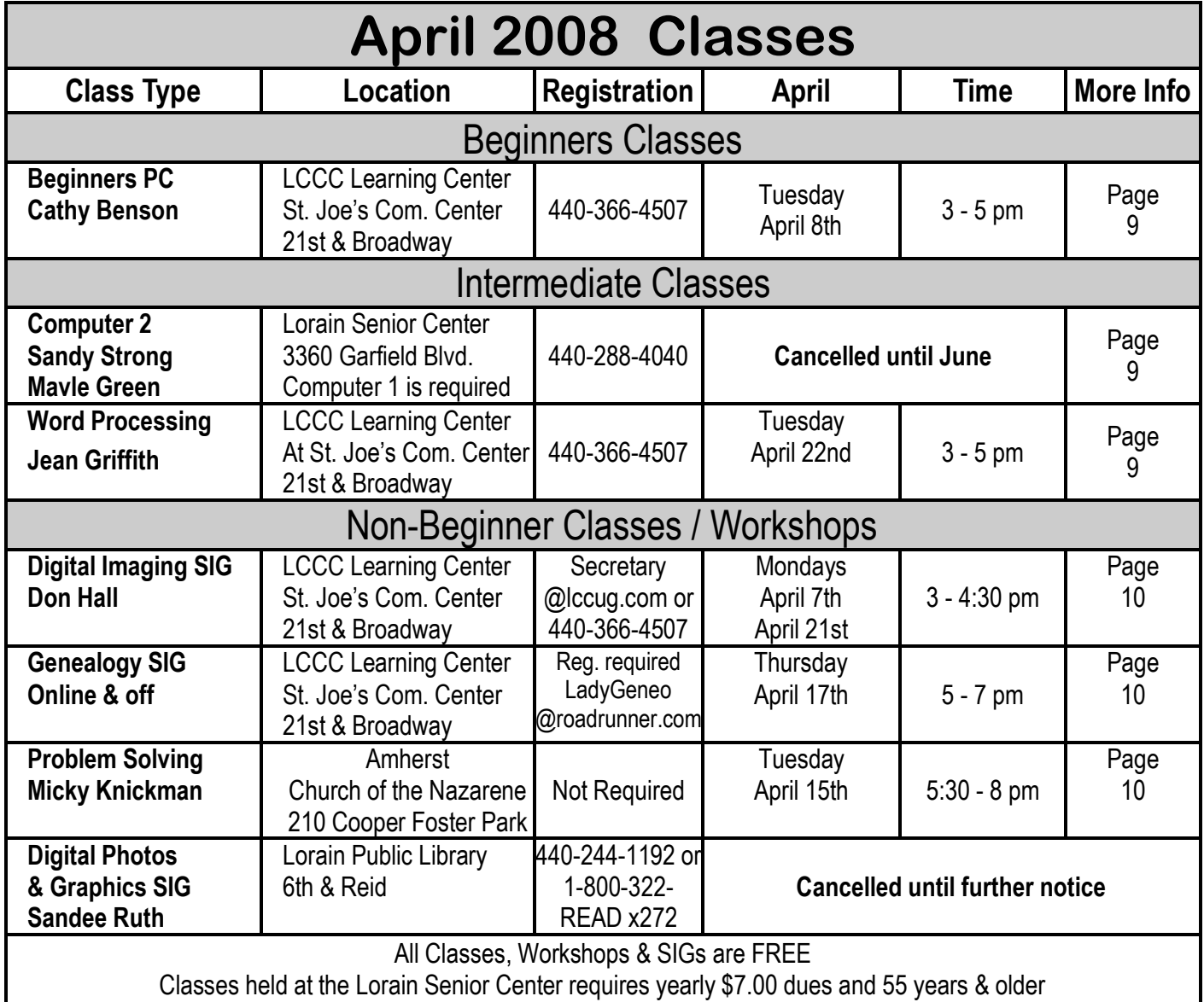

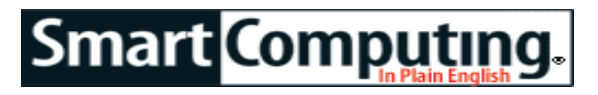

*Tip Of The Day: March 16, 2008* 

### **Working Status**

Deleting a file is usually quite simple. The application that you're working in may provide you with a warning before you delete a file, asking you to confirm that you indeed want to delete the file before proceeding. Once confirmation is given, that's all it takes.

Windows versions since Windows 95 all feature the Recycle Bin, the trash can icon on your Desktop that temporarily stores deleted files. The Recycle Bin is there in case you have second thoughts and decide you need a deleted file after all and is just an area on your hard disk set aside to temporarily hold files marked for deletion. Files stored in the Recycle

Bin may last for a while, depending on the size of the Bin. (By default, Windows makes the Recycle Bin 10% of whatever the hard disk capacity is.)

But be aware that the Recycle Bin doesn't exist in certain situations. For example, if you delete a file stored in a thumb

drive, there won't be any Recycle Bin to bail you out if you change your mind. Ditto for network drives, which usually don't have a Recycle Bin either; usually, a file stored in a network drive is immediately deleted. But, since network drives are frequently backed up by businesses, there may be a copy of the file that you can retrieve from backup media if you accidentally delete something you needed after all.

*Reprinted with permission from Smart Computing. Visit <http://www.smartcomputing.com> to learn what Smart Computing can do for you and your user group!*

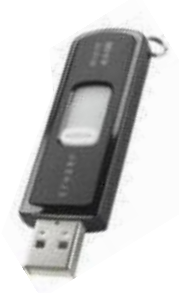

<span id="page-11-0"></span>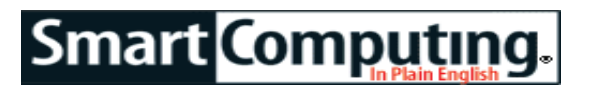

### **Corel Paint Shop Pro Photo XI Create A Logo**

*by Heidi V. Anderson*

Sure, it's called Paint Shop Pro Photo XI, but there's more to this software than its photo-related tools. You also can use this software to create eye-catching logos for your Web site or small business. Here, we walk you through creating a logo, complete with text and an image. In our example, we'll be creating a logo for the handyman company McFixit LLC.

### **Enter Text**

Create a new, blank image in the proportions of your proposed logo. We chose a ratio of 5 inches wide to 2 inches high, but you can always go larger and then crop around the logo. Select the Text tool from the Tools toolbar and click anywhere in this blank image to open the Text Entry dialog box. In the Materials palette, select the

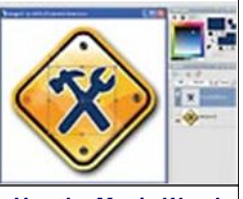

*Use the Magic Wand tool and the Materials palette to modify an image for your logo.*

text's stroke and fill colors, and in the Tool Options palette, select the text font, size, style, and other attributes. Enter the logo text and then click Apply. (If you're going to insert an image directly into the text, rather than before, above, or otherwise near it, be sure to leave space for the image.) Use the Pick tool to size and place the text where you'd like in the blank image.

### **Add An Image**

Using either an image you have created, someone created for you, or from freely available clip art, you'll now open it in Paint Shop Pro Photo. Copy the image from the outside source and from the Edit menu, select Paste As New Image. (In most cases, especially if you're using clip art, you don't want to paste this as a new selection or layer yet, because first you'll need to edit the image so that it matches your text.) You'll now have two open images, and we recommend you view them as Tabbed Documents (via the Windows menu) so you can easily work with both of them. With this new image tab open, select the Background And Fill Properties color in the materials palette so the image will be the same color as the text of the logo.

In our example, we are using a piece of clip art in the public domain (therefore, we don't need explicit, written permission from the creator to use the image). The image is very close to what we want in our logo—we'll use a crossed hammer and wrench to replace the "x" in ―McFixit LLC‖—but we need to change the colors and

select just a portion of the image. Using the Magic Wand tool, we click on the crossed hammer and wrench and select Cut from the Edit menu. We now have a selection

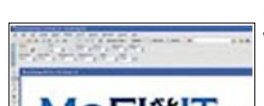

*Paint Shop Pro Photo lets you combine and edit text and image objects to create your own logo.*

in the same color as our text, and we copy this selection via the Edit menu.

 $MC$   $FI$  $XIT_{uc}$  Return to the original image (the one with the text) and select Paste As New Selection. Click the spot in the canvas where you'd like the image to appear. In our logo, we want the image in the middle of the text, but you may want yours be-

fore the text or somewhere else. Most likely, this image will need some adjustments. Using the Pick tool, you can resize, rotate, move, and otherwise manipulate this image so that it is roughly in the right location and the proper proportion to your text.

### **Finalize The Logo**

Once you have the text object and the image object roughly laid out where you want them, use the more scientific method of laying out objects via the software's Grid tool. Select Grid from the View menu and move the objects so they line up precisely horizontally and/or vertically. Once the objects are aligned, save your logo as a Paint Shop Pro file if you want to work with it later or save it as a JPEG (Joint Photographic Experts Group) file to post on your Web site.

#### **Other Enhancements**

It's worth noting that you can make additional tweaks to the logo that we didn't have room to cover here. For instance, if you want to have text in multiple colors, use multiple text objects each with their own color stroke and fill shades. There's a lot you can do with Paint Shop Pro Photo, and we encourage you to explore some of the enhancements you can make to a logo.

*Reprinted with permission from Smart Computing. Visit <http://www.smartcomputing.com> to learn what Smart Computing can do for you and your user group!*

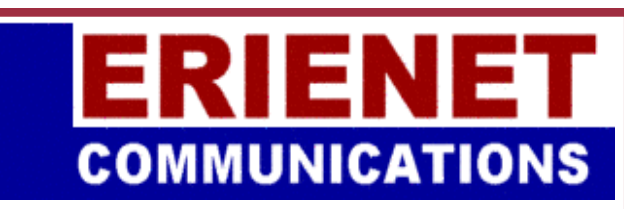

[Try Erienet and you will agree, Erienet is](http://www.erienet.net)  [the best online Internet provider in](http://www.erienet.net) [Lorain County.](http://www.erienet.net)

### **[www.erienet.net](http://www.erienet.net)**

[Phone: \(440\) 960-5300](http://www.erienet.net)

[Discount Offered to LCCUG Members](http://www.erienet.net) **[LCCUG Web Site Provider](http://www.erienet.net/)**

# <span id="page-12-0"></span>**Smart Computing.** PowerPoint 2007

### **Troubleshoot Templates & Themes**

### *by Trevor Meers*

It's probably pretty rare that you create a new presentation from a blank slate (accessible through the Blank Presentation option in the New Presentation dialog box under the Office button and New). Most users build slideshows around some form of existing presentation or template. This month, we cover some of the common questions that pop up when you're building a new show from existing slides.

#### **I need some new options rather than using the templates I usually build shows around.**

You can search the Web for new templates directly from the New Presentation dialog box (as long as you're connected to the Internet). Use the search box at the top of the window. If you're interested in finding PowerPoint templates online but don't necessarily want to do it through this dialog box, go to Microsoft's site at [office.microsoft.com/templates.](http://office.microsoft.com/templates) Of course, there are also plenty of people who don't work for global software companies posting templates online, too. If you go to any search engine and enter **powerpoint templates**, you'll find plenty of templates available for purchase and even free download.

Don't be too quick, however, to give up on the options right on your own hard drive, especially if you're still getting to know PowerPoint 2007. Take a tour through the templates that were installed along with PowerPoint by browsing the New Presentation dialog box. You'll see options listed for Installed Templates and Installed Themes

#### **I can't see the difference between a template and a theme.**

In PowerPoint's language, they're different things. A **template** includes the various kinds of slides you need to create a full presentation. The Contemporary Photo Album template, for example, has a variety of slides presenting photos in different ways. When you right-click one of the placeholder photos, you'll see a Change Picture option. When you choose one of your own pictures, the formatting (such as size and frame) remains, so you can quickly add your own images to Power-Point's design. Other templates, such as Pitchbook, have detailed slides full of placeholders that set you up to enter your own data and images appropriate to the situation. The second slide in a template usually includes instructions for how to effectively add your own information to the template.

**Themes** are much simpler. They give you a certain look for the slide background, font, text color, etc. The presentation you create with a theme starts out with just one slide. When you add new slides, however, you can choose among different types, as we'll discuss below. Whichever one you choose will carry the look of the selected theme.

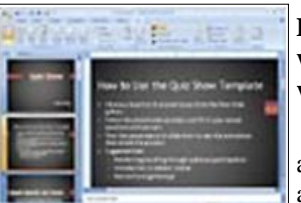

*PowerPoint templates let you build new shows around fill-in-the-blankstyle slides that help you add your own information to each part of the appropriate slides*

### **Do I add new slides differently when I'm using a theme than I would when using a template?**

If you're building your slideshow around a theme, you'll first start adding slides to the one that appears automatically and sets the visual tone. If you're building around a template, your first step will probably be replacing placeholder text and images with your own. But when you start adding new slides to the template, the

process is the same.

Click the slide you want the new one to go after (or click the space between slides). On the Home tab, click the New Slide button to insert a slide built like the one you clicked (or the one before the space you clicked). The words and graphics won't be the same, but the layout will be similar.

### **I'd like more options when adding a slide.**

For more options, click the Down arrow on the New Slide button. This produces a gallery showing every type of slide available in the template or theme you're using. When you're using a theme, the choices are fairly general, such as Title Slide, Section Header, and Picture With Caption. When you're using a template, the choices are far more specialized. The Pitchbook template, for example, includes slides with names such as "3-Up: 1 Top, 2 Bottom," which shows items in that arrangement.

### **I need to import a slide from another presentation but make it look like the new presentation.**

When you copy a slide and paste it into position in another slideshow, PowerPoint automatically redesigns the slide's colors, fonts, etc. to make it look like the template/theme of the presentation you're adding it to. If you actually want to

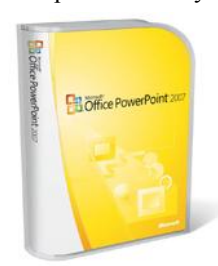

keep the slide's original look, paste it into the new presentation, and then click the Paste Options button and choose Keep Source Formatting.

*Reprinted with permission from Smart Computing. Visit<http://www.smartcomputing.com> to learn what Smart Computing can do for you and your user group!*

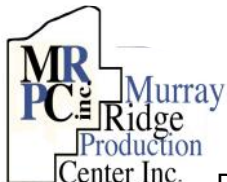

### **[Special](http://www.mrpcinc.com)  [Thanks](http://www.mrpcinc.com)**

[to those at the Murray Ridge](http://www.mrpcinc.com)  [Production Center in Lorain, a](http://www.mrpcinc.com) 

[worksite of the Lorain County Board of Mental](http://www.mrpcinc.com)  [Retardation, for collating, folding, and stapling our](http://www.mrpcinc.com)  [newsletter. If any other organizations or busi](http://www.mrpcinc.com)[nesses would like to acquire their help, contact](http://www.mrpcinc.com)  [them at \(440\) 284-2720 or](http://www.mrpcinc.com) [www.mrpcinc.com.](http://www.mrpcinc.com)

### <span id="page-13-0"></span>**Smart Computing.**

# **Put A Spring In Your System's Step**

**Disable Unneeded WinXP Services**

### *by Joseph Moran*

Somewhere, deep within your Windows XP computer, there is software running that could be having a negative effect on your system's performance. There are numerous small programs behind the scenes, running constantly (or close to it), and quite possibly making your computer slug-

gish by consuming resources that would otherwise be available to software that you use every day. There's a name for these kinds of programs, and it starts with "S." No, it's not spyware—wh we're talking about are sevices.

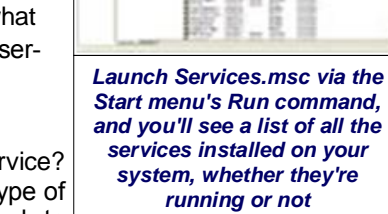

LI III

What exactly is a ser It's basically a special ty program that's designed to  $\Box$ 

provide a particular function and do so by running quietly in the background. The typical WinXP system can easily have upward of 100 services installed on it—the vast majority of these are part of the operating system, but they're often installed along with third-party applications, as well. What makes services different from typical programs is that they don't require any human input. In other words, you don't need to click an icon or type a command in order for one to run. Instead, they're configured to start up automatically with Windows, or at any time the operating system or an application thinks it needs one.

The problem is that many services run whether or not you actually need them. On many systems—especially those with slower processors and limited memory (say, 512MB to 1GB)—eliminating a handful of unnecessary services can free up enough resources to improve overall system performance. (Although no individual service is likely to bog down your system much, as a group they can have a noticeable impact.)

In this article, we'll look at a group of 10 WinXP services that many people can do without. Before we go any further, a quick caveat: Although disabling any of these services isn't likely to cause problems on your system, every system configuration is different, so it's not entirely out of the question. Therefore, you should back up your system first, just to be on the safe side, and it's also a good idea to track which services you've set to Disabled along with the original setting (Automatic or Manual) so you can turn them back on in case you do encounter an unexpected

problem. (Retaining this article might be all you need to do for that.)

All of the services listed here can be found in Windows XP Home Edition except for Remote Registry, which is found in Media Center and Professional editions only. To get to the list of services running on your system, go to the Start menu, select the Run command, and type **services.msc**. To disable a service, double-click it and then change the Startup type from Automatic or Manual to Disabled. (Automatic means a service will start when the system does, while Manual means it's free to start up at any time.) Note that disabling a service will keep the service from starting on its own in the future but doesn't stop it if it's already running. To stop a service immediately, click the Stop button from the Properties window.

### **Computer Browser (Default: Automatic)**

The job of the Computer Browser service is to maintain an up-to-date list of all the computers and other devices on a network and to distribute it to certain computers on the network that request it. This service is what allows you to see and access other computers via WinXP's Network Neighborhood. If you only have one computer or don't use Network Neighborhood to connect to other computers, you don't need this service. (*NOTE: This service depends on the Server service listed later, so if you disable that one,* 

*be sure to disable this one, too; otherwise, you may see an error message when Windows starts.*)

### **Error Reporting Service (Default: Automatic)**

You know that little window that pops up when an application crashes, asking if you want to send a report about the problem to Microsoft? The Error Reporting service is what provides that feature. If you send those problem reports when prompted, then keep this service enabled, but if you're like most and just click No, then you can safely turn it off.

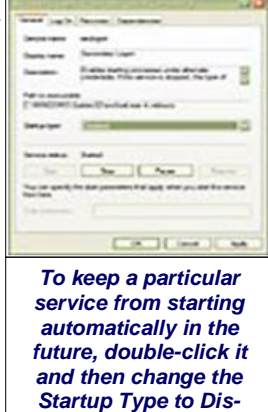

*abled. To stop a service immediately, click Stop.* 

### **Indexing Service (Default: Manual)**

The job of the Indexing Service is to inventory the contents of your hard drive so you can get results faster when you use WinXP's built-in Search feature. Although this service is only supposed to activate when your system is idle, it sometimes turns on unpredictably. If you don't use the WinXP Search feature or are one of the many that have abandoned it for one of the popular free search utilities (such as from Copernic, Google, or Yahoo!), then you don't need this service.

### **Infrared Monitor (Default: Automatic)**

You won't find the Infrared Monitor service on many desktops, but you will find it running on almost any notebook with built-in infrared support, and it will run whether or not you've ever used the feature. This service constantly checks to see if there are nearby Infrared devices, such as

<span id="page-14-0"></span>PDAs , that want to wirelessly connect to your computer to synchronize or transfer files. If you don't use any Infrared devices, you can disable this service.

### **Remote Registry (Default: Automatic)**

The Remote Registry service isn't included in WinXP Home Edition, but you will find it on computers running WinXP Pro and WinXP Media Center Edition. This service lets a person (or a program) access and modify your computer's Windows Registry from another system on a network. While this feature can be quite handy and even essential on a corporate network, on a home system, you can disable it, as it's unnecessary and possibly even dangerous.

#### **Secondary Logon (Default: Automatic)**

The purpose of the Secondary Logon service is to allow you to launch a program (or a Windows feature) using an account other than the one that's currently logged in to the computer. This service underpins WinXP's Run As feature, which allows a program to be run with an administrator's username and password in situations where the person logged in can't do it directly because of a Limited account type. Most people rarely use this feature, and if this includes you, you won't miss it.

#### **Server (Default: Automatic)**

The Server service is responsible for making your computer's resources, such as hard drives and printers, available to other computers on a network. This service only controls the ability of your computer to provide network access to its own resources; it has no effect on a system's ability to access the Internet or another system on a network. If you don't share files or a printer on your system, you can disable this service.

#### **Telephony (Default: Manual)**

The Telephony service handles telephone-related functions in Windows, including the operation of dial-up modems. Although set to Manual, this service often starts even when a modem isn't in use. If you don't get your Internet connection via a dial-up connection and don't use your computer to send or receive faxes via modem, you probably don't need this service. (Sometimes, cable modem and DSL [Digital Subscriber Line] Internet services that don't provide an always-on link—usually the kind that require a username and password to log in—may need this service to establish their connection.)

#### **Windows Time (Default: Automatic)**

On corporate networks, this service is used to synchronize time across every computer on a network. In a home environment, it synchronizes time with a Microsoft server via the Internet. In this scenario, the synchronization only occurs once every seven days, though the service runs constantly. Because computer clocks are generally reliable, you can disable this service. One caveat: After disabling this service, you'll need to manually update your clock at least twice a year: in April, when daylight-savings time begins and in October, when it ends.

### **Wireless Zero Config (Default: Automatic)**

This service offers automatic detection and configuration of wireless networks, but you'll find it installed and running even on systems that don't have wireless capability. On such systems (such as most desktops) this service can safely be disabled. On those where the wireless adapter is simply unused, leave it on Automatic in case you decide to use it later.

*Reprinted with permission from Smart Computing. Visit <http://www.smartcomputing.com> to learn what Smart Computing can do for you and your user group!*

### **Smart Computing.**

### **Keep Your Cool**

Laptop computers are prone to overheating because of their cramped cases and tiny fans, but there are a few things you can use to help keep temperatures down.

The best way to help the laptop keep its cool is to al-

ways use it on a hard, flat surface. Plopping it on a pillow or even on your lap can block intake and exhaust ports, trapping hot air inside. Also, use the CD or DVD drive as little as possible because both generate heat. Copy

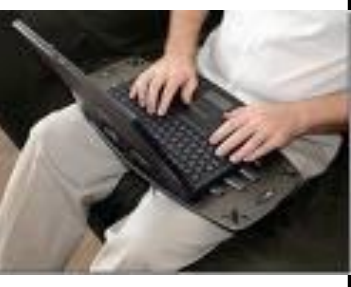

applications and files to the hard drive and use them from there instead. Try to work with only one application at a time to reduce the workload on the processor and memory chips, and it's usually not a good idea to play 3D games on the laptop, as they tend to max out the processor, memory, and video card for extended periods of time. Remove the battery when it is fully charged and have the laptop plugged in because the battery will still generate heat.

If your laptop supports CPU throttling, such as Intel's SpeedStep technology, use it to reduce heat levels. This technology reduces the maximum speed of the CPU, and it's typically activated automatically when the laptop is unplugged to conserve battery life. Look in the users manual to find out how to manually turn down the processor speed whether the laptop is plugged in or not.

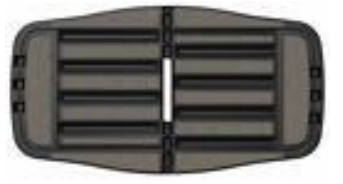

*Reprinted with permission from Smart Computing. Visit <http://www.smartcomputing.com> to learn what Smart Computing can do for you and your user group!*

## <span id="page-15-0"></span>2007 Chaos, What/ Who Wins in 2008?

By Andy Marken, Marken Communicaitons [www.markencom.com](http://www.markencom.com) [andy@markencom.com](mailto:andy@markencom.com)

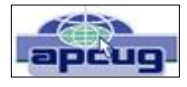

Everyone gives you a look into what to expect in the brand new, clean, fresh year. We're not much different. A lot of people are going to tell you that this is the year of

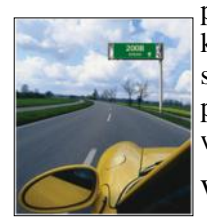

personal and managed content. You know, content you and friends develop, share, enjoy. Content you capture and play when you want...where you want...on what you want...how you want..

Wrong!

Oh sure it's partly true but...and it's a big BUT!!!!!!!!

This is really going to be the year of storage. Cause you can make, send, grab all the content you want. But if you've got nowhere to store it you are so  $S^{*****}$ ed!!!! Google, Yahoo and hundreds of "new, fresh" services offer the solution...store it in our cloud! It ain't a cloud folks...it's storage! And it's my content...my stuff! Think your stuff belongs with them? Maybe. We'll see*.*

The fun of analyzing the past 12 months is…it's easy!

But forecasting 2008 requires separating dreams from reality… early adopters from

mass market.

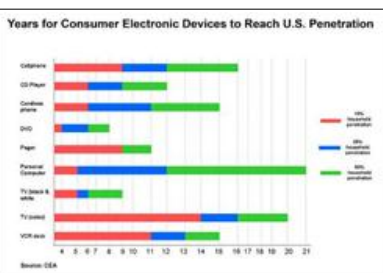

For the early adopters, the home entertainment network is here.

The converged mobile content/communications device is here.

Content when you want it, where you want it, how you want it is here.

For the mass market…it's an awkward transitional period.

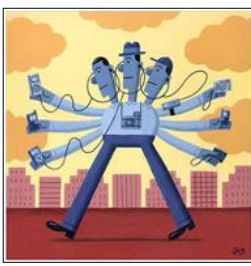

2007's Time Magazine's Person of the year was … You.

The you's of the world are connected and have the choice of an almost limitless variety of online content – written, photo, music, video.

Personal content is gaining momentum. The long tail of

entertainment is moving more rapidly than Chris Anderson envisioned when he wrote his first book.

The entertainment shift is making micro market segmentation more important to manufacturers and suppliers.

Consumer advocacy/protection groups historically viewed Microsoft as the big evil one located in Redmond, WA but with tentacles around the globe. Ironically, we don't view the kind, fun-loving kids of Google in the same manner even though they touch almost everyone on the earth in one way or another multiple times…every day.

They've helped us get over concerns of privacy. In just a few minutes you can find out almost anything/everything you want to know about any company, any individual. Get over it!

To help even more they are going to make a move to build out the communications infrastructure and they'll begin offering location tracking "services" all just to help...you!

But how can you consider any of the Googlites' activities/ efforts could ever be used for evil when they have vowed they will do everything in their power to re-green the planet?

### **Jostling for Their Futures**

Mobile device convergence got off to a rocky start this past year as bandwidth providers, content owners, portal services and manufacturers tried to determine exactly how they were going to get their unfair

share of the consumer's dollar.

This could be a long, bloody battle because it will determine the shape and future for each segment well into the  $\epsilon$ 22nd century.

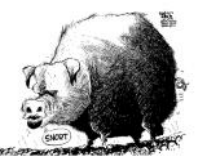

The initial devices in an awkward manner let you use them to place/receive calls, watch TV/video, listen to music, track your location and handle your IM/email communications. They are moving-target, first generation products. We will see three to four generations of new products in 2008 as producers focus on key issues:

- $\bullet$ Significant improvements in ease of use
- $\bullet$ Flexibility in allowing users to customize applications to suit themselves
- $\bullet$ Managing the bloating storage issues

With the explosion of content on the iNet we're seeing a dramatic increase in the demand for higher bandwidth.

Legacy applications like email and simple web browsing required relatively little bandwidth.

The three-minute call was easily handled by landline

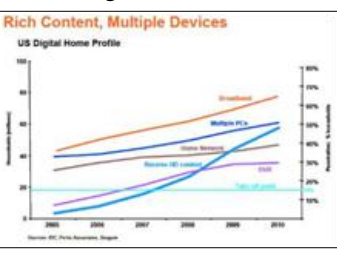

and thru-the-air phone services. But add the expectations of flawless HighDef and future Ultra HD content and video on demand and we will be faced with two options that only the bandwidth providers want to consider:

- 1. Dramatic investment in bandwidth infrastructure (higher rates to pay for the expansion)
- 2. Tiered services and payment schemes to support managed QoS service provisions

### **Year of Storage**

Because of the glut and demand for content, Time Magazine's person of the year for 2008 will undoubtedly be… Storage!

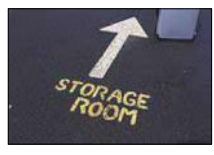

Storage for the home.

Storage for the mobile device.

Storage for the personal stuff.

While everyone still has closets, drawers, storage sites stashed with dusty analog content; the cost and work of bringing it into the digital era is more than anyone wants to contemplate.

But today's stuff is a different matter!

The new product, new technology buzz of solutions for the home is just beginning this year and it will have a ways to go before it reaches mass market. A few manufacturers

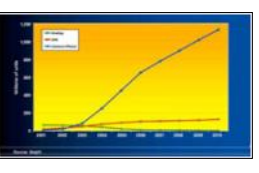

like HP are delivering first generation home network storage solutions that kind of work with and for the customer rather than in their own engineered manner.

True, you can:

- ◆ Network them
- $\triangleleft$  Move content from one system to another
- Back up the stuff locally and remotely

But none of it is yet easy, natural which is required for mass market implementation. The industry over the next several years will be focusing on:

- $\bullet$  Increasingly delivering on the promises of UPnP
- Providing self-diagnostic, self-healing storage devices
- Delivering more intelligence on deterring when content needs to be moved from one system to the home storage device and when the content needs to be archived/

protected offsite.

That's a heavy workload and will still require evolutionary consumer adoption until we reach a point where use is just

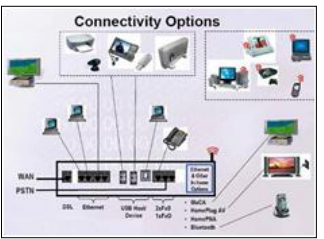

too easy, too logical, too economical not to use.

In the meantime, 2008 - 2010 will be a great period for storage device, media, solution providers – hard drive, flash, optical.

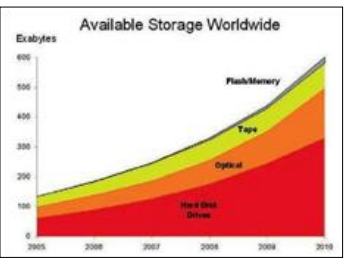

People will still be comfortable in storing and sharing digital files on blank media. CD media sales have been flat to slightly down this past year. DVD media sales have probably reached their peak. Once

we see more BD/HD DVD burners hit homes/offices we'll see the recordable media format sales increase because it is a logical extension, an evolutionary step in storage for consumers.

A DVD burner – which stores content on both CD and DVD – lasts five plus years before it needs to be replaced. That replacement price today is well under \$50 today. The media costs virtually nothing. People "know" their content is archived.

While the save-and-sneakernet product market will remain stable, the hard drive/flash market will grow significantly this coming year.

### **Home Storage**

By the end of 2008, 1TB/2TB home servers will become normal.

250GB storage in notebook and desktop systems will become standard.

80GB mobile devices will be "expected" as we use them to carry our music, photos, video, web shows, TV fare. The biggest winner in this HD space will be the one who does more than just offers higher capacity, cheaper bit buckets.

The edge will go to the producer who can deliver diagnostic and health maintenance intelligence, not the one who can simply squeeze more data on a single platter.

### **Mobile Play**

Flash technology which is working to find a home in

lighter, more power efficient notebooks will be a niche solution in 2008. Advertised and wished for p e r f o r m a n c e probably won't be achieved for 2-3 technology gen-

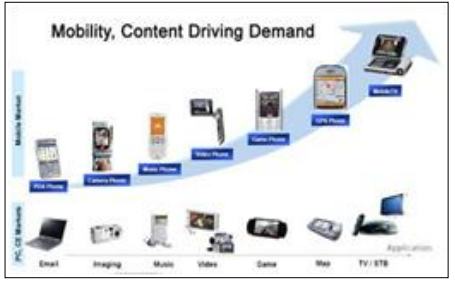

*(Continued on page 18)*

#### <span id="page-17-0"></span>*(Continued from page 17) 2007 Chaos...*

erations. Even with the early adopters, SSD units in notebooks will be a "bragging rights" niche product until at least 2009.

But there is still an almost insatiable demand for flash based solutions.

In the coming year, "everyone" will have a couple of 8-12GB USB drives, 4-5 8-16GB SD cards for their cameras, a couple of 16-24GB cards for their camcorder and 3 -4 4-8GB cards for their cell phone.

Of all of the storage applications, we believe the mobile phone usage will be the most exciting and the most aggressive.

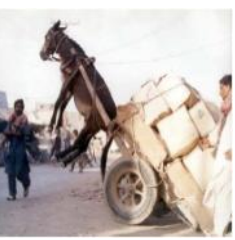

Now that the cellular services of America have come to realize they are service providers, not device sellers, we should see a rapid succes-

sion of new mobile phones both here and abroad that will make life on-the-go easier and more satisfying.

It's also more logical for the phone producers.

If you scan the BOM (bill of materials) of a 4GB cell phone with 5MP camera and 2-3 in screen, one of the most expensive components has got to be …storage.

Remove storage from the equation, offering the consumer with "virtual storage" options and other software-ready features like music/video download, GPS, 3D screen and suddenly you have an economic device you can enjoy for years…yeah right!

Handset manufacturers will be delivering a more featurerich, more economic and more flexible device to the manufacturer and will place the onus to deliver low-cost, rugged capacity where it belongs…at the flash producers' front doors.

At home and away the demand is going to be connecting to/using your content in new and different ways. Simplifying the process and making it cheaper, more reliable,

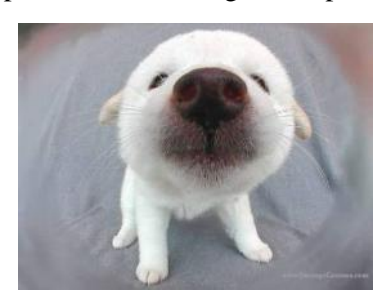

more flexible is going to make it easier to kiss fixed providers goodbye …like the cable guy!

*This article has been provided to APCUG by the author solely for publication by APCUG member groups.* 

### **E-Scrap I**

**This announcement was in the Lorain County Solid Waste Management District newsletter. So if you have any of the items listed be sure to utilize one of these dates to discard your old electronic devices.**

**E-scrap is for the collection of computers, TVs, monitors, phones, etc.**

*Sandee*

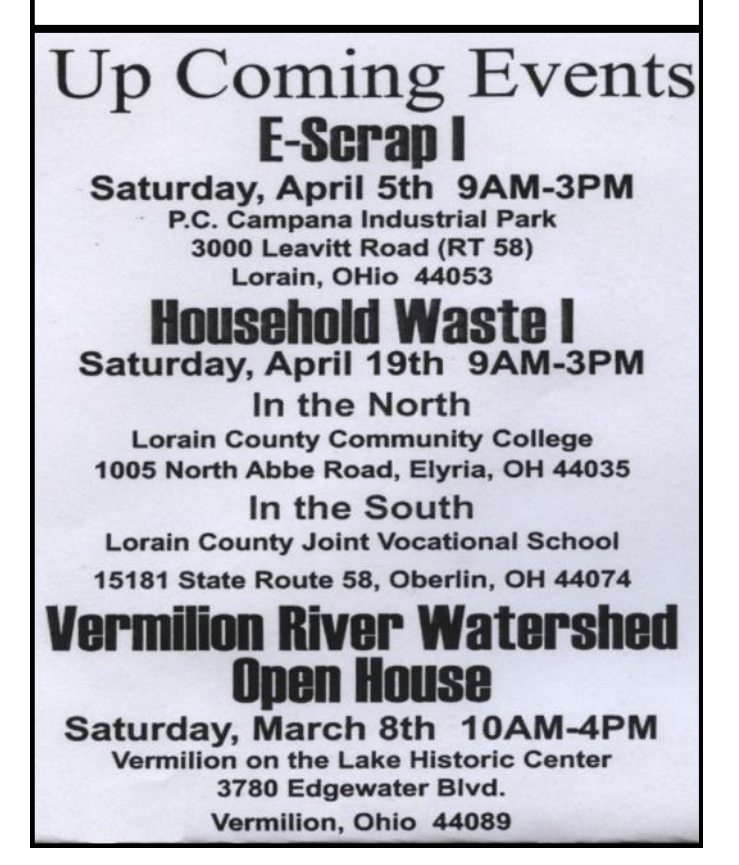

### **LCCUG Treasurer's Report**

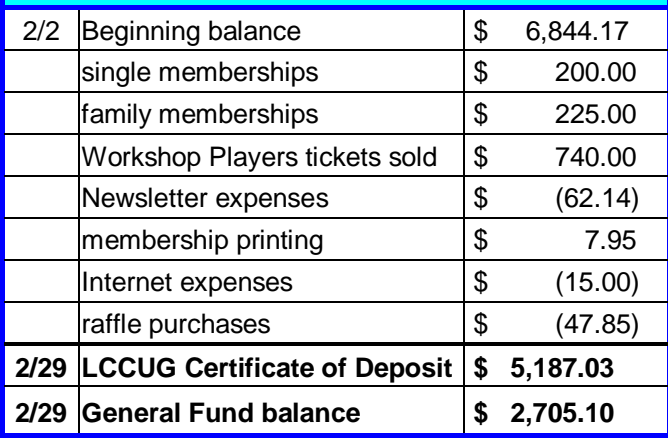

Volume 20 Issue 4| Page 18 April 2008 | **Interface**

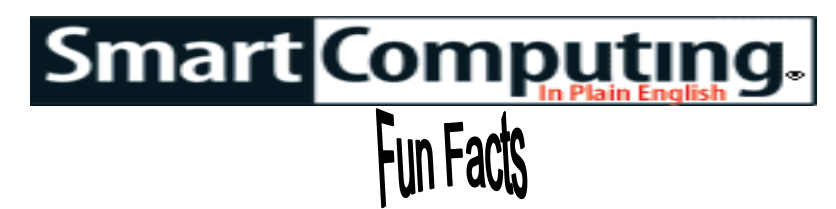

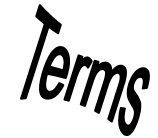

<span id="page-18-0"></span>*Tip Of The Day: March 7, 2008* 

### **Should You Print The Pic?**

Many of us take our digital pics to photo printing stores, and we generally get good-quality prints at a reasonable price. That price inflates sharply when you're asking for an 8 x 10, however. You might be able to print your own for less money and make it pretty enough so that no one will know the difference. If your inkjet printer is good at making photos, buy some matte-finish photo inkjet paper specifically made for your brand of printer. (We've found that brandspecific paper usually resists smearing and fading the best.) Print your pic at the highest quality setting. Note that some inkjets provide two extra inks, photo magenta and photo cyan, that make people's skin look better in photos. Other printers can make "archival" prints, meaning they may last for decades under glass without fading.

*Tip Of The Day: March 4, 2008* 

### **Get Past The Learning Curve**

Many video games are easy to play right out of the box. Others, not so much. And many people give up if they don't "get" the game right away, even after spending \$40 or more on the thing. The trick is to give yourself a few minutes to fire up the game and see what it's like and take the better part of an evening simply learning to control the games' various elements (characters, equipment, brakes and gear shifts, power-ups, construction systems, etc.). After that, do what most of us desperately try to avoid—read or at least skim the instruction booklet—to see what you might have missed and how you can improve your play. Then start the game once more and keep digging into the options. Designers of video games try to put a wealth of play into their games, often far beyond what many players will ever see, and it's easy to get overwhelmed the first time out. This is especially true when you typically play one genre of games (shooters, let's say) and you switch to a different genre entirely (sports, strategy, role-playing, etc.).

*Tip Of The Day: March 14, 2008*

### **Photography In Motion**

Achieving sharp focus is one of the hardest parts of taking stop-action shots with your digital camera because auto-focus mechanisms are often too slow to keep up with high-speed subjects. Switch to manual focus and then lock onto an object near the area where you anticipate your moving subject will be. Then you can simply snap the shot as your subject comes into view. To increase your chances of getting an extraordinary shot, take more pictures. Use your camera's highspeed (or burst) shooting mode, so you can capture an entire series of images.

*Fun Site Of The Day March 16, 2008*

### **Science Daily**

If science and technology interest you, you will find Science Daily ([www.sciencedaily.com\)](http://www.sciencedaily.com), a free, online publication, very fascinating. It has articles that pertain to subjects such as health and medicine, the brain, plants, animals, and the earth and climate. Additionally, it also has stories on space, time, matter, energy, computers, math, fossils, and ruins. The stories often regard research studies done by universities and hospitals. And with climate change a hot topic, there are also many stories about that subject. <http://www.sciencedaily.com>

*Tip Of The Day: March 15, 2008* 

### **An Overzealous Antivirus**

Although we highly recommend having an antivirus program installed, updated, and running on your computer, especially when using email, some antivirus programs will stop you from opening certain types of attachments. When you can't open a legitimate file, check your antivirus' security settings. You may have to go as far as disabling the program temporarily. When you're finished viewing the attachment, make sure you reenable the antivirus program and restore any security settings you may have changed.

*Reprinted with permission from Smart Computing.*

*Visit <http://www.smartcomputing.com> to learn what Smart Computing can do for you and your user group!*

# <span id="page-19-0"></span>**Various LCCUG Meeting Locations**

 $E \tI$  is  $e$ 

 $L$  a  $k$  e

Lorain Public Library

### Ark in Kriminn

All General Meetings are held at Gould Auditorium - St Joseph Community Center, Lorain, OH.

Park in the parking garage attached to the building. Go west at the corner of Broadway and W 21st St to the next block, Reid Ave., turn north and the entrance for our parking is on the west side of the garage.

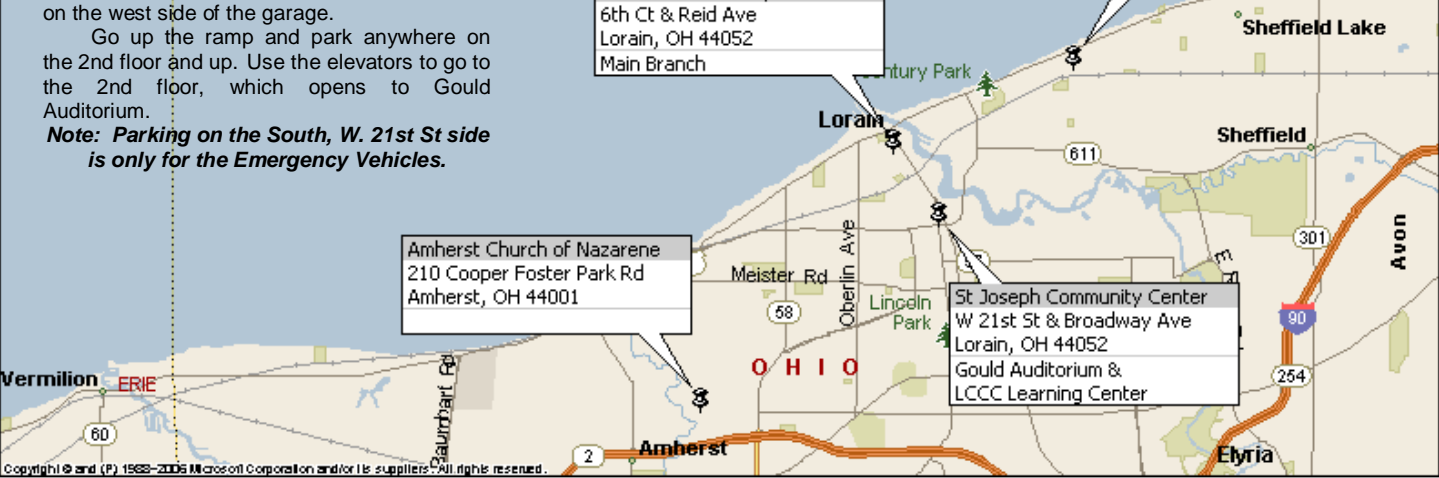

### **MEMBERSHIP WITH LCCUG**

**Yearly dues are \$25 for a single membership. Family membership dues are \$25 annually for the first member, additional members in the same household are \$12.50 each. (Family memberships receive only 1 newsletter per household).**

**Interested persons wanting more information should contact:**

**Edie Lewandowski, Director of Membership, (440) 282-4188 or [membership@lccug.com.](mailto:membership@lccug.com)**

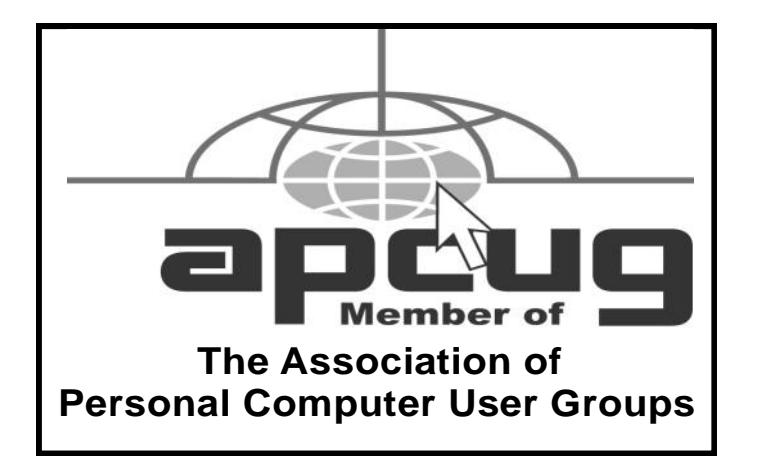

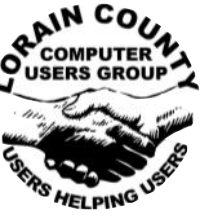

**POSTMASTER: SEND ADDRESS CHANGES TO: LCCUG** P.O. BOX 792 AMHERST, OH 44001-0792

Lorain Senior Center

Rd

3361 Garfield Blvd Lorain, OH 44052

**TIME VALUE MAIL PLEASE DELIVER PROMPTLY**

#### **NON-PROFIT ORG. U.S POSTAGE**

**PAID**

**Permit # 792 AMHERST, OHIO**

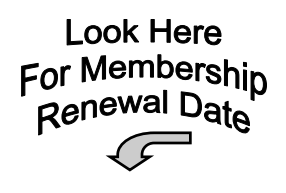

Place Label Here